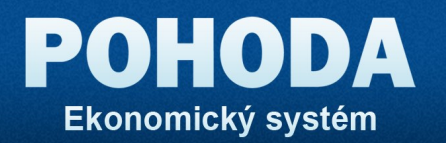

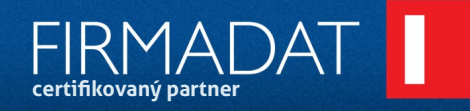

**ucetni-program-pohoda.cz**

Komplexní nástroj<br>pro vedení účetnictví<br>a řízení firmy

## **Zákaznické karty—popis funkce zálohování a obnova bodů**

V nové verzi je přidáná možnost zálohování a obnovení. Tyto funkce jsou přidány z důvodu zálohování počtu bodů a nastavení prodejních cen u zákazníků, kteří mají vyplněno číslo zákazníka v adresáři Pohody.

Tento postup je nutný při použití modulu Zákaznických karet s Pohodou PZD. Samozřejmě lze používat pro zálohování a obnovu bodu i se základními verzemi Pohody.

## Zálohování bodů a prodejních cen

- 1) Udělejte nejprve přepočet bodů. Spusťte "prepocet.exe"
- 2) Po dokončení přepočtu bodů, spusťte zálohování. Spuštění vyvoláte spuštěním programu "ZakaznickeKarty" s parametrem "-zaloha". V adresáři kde se nachází modul zákaznické karty se uloží do souboru "KartyZaloha.mdb" informace o bodech a prodejních cenách zákazníků. Zálohování je dokončeno. Doporučujem otevřít tento soubor a zkontrolovat data.

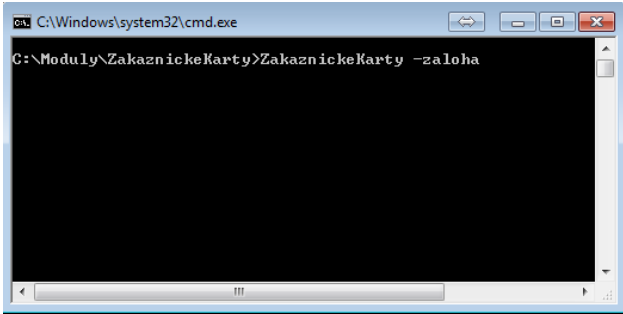

Pokud používáte Pohodu PZD, nyní můžete odeslat balíček na centrálu, načíst ji, následně zaktualizovat pohodu na serveru i na stanici s PZD. Poté pošlete základní balíček dat z centrály na pobočku.

Na pobočce jej načtěte, vytvoří se nová databáze. Nastavte Zákaznické karty, aby byly napojeny na tuto databázi. Spusťte obnovu dat bodů a prodejních cen.

## Obnova dat bodů a prodejních cen

Spusťte program "ZakaznickeKarty.exe" s parametrem "-obnoveni". Modul provede obnovu uložených záznamů zpět do databáze pohody. Poté co proběhne obnova se ještě doklady (faktury a prodejky) nastaví jako zpracované (pokud již takto nastavené nebyly).

Poté již můžete opět korektně používat pohodu a modul Zákaznických karet.

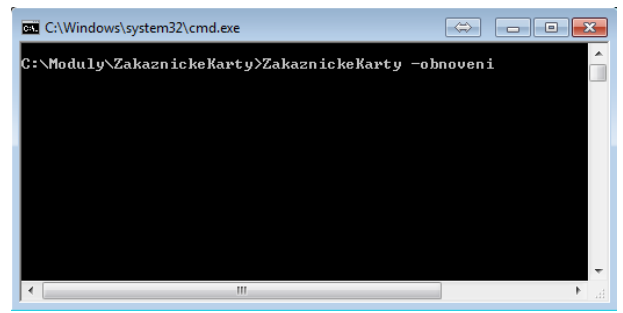

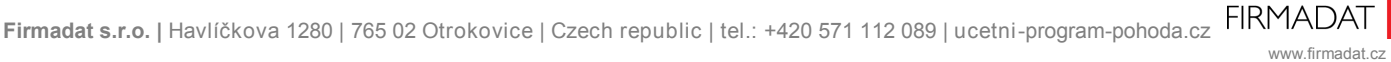